# **S7 webserver**

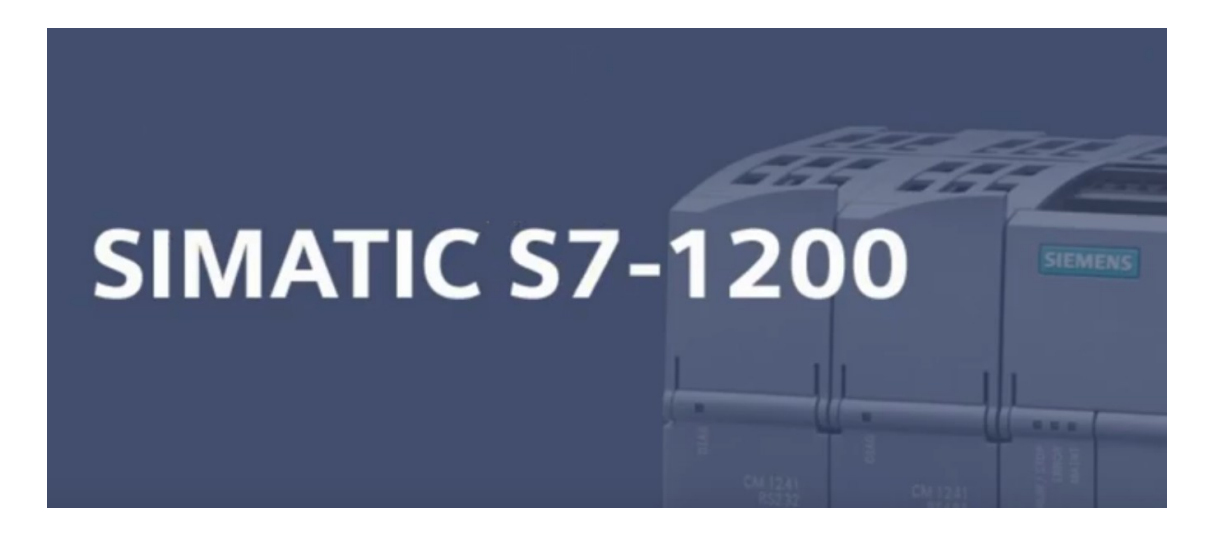

# Índex de continguts

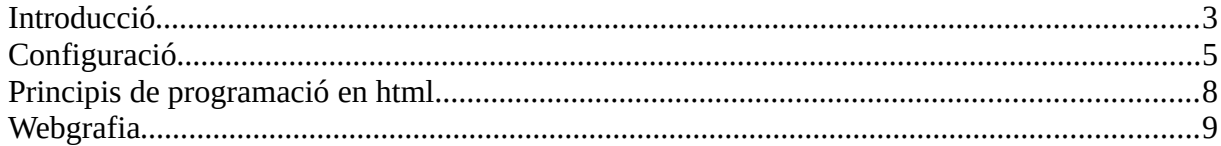

### <span id="page-2-0"></span>**Introducció**

La generalització de l'ús de protocols de comunicació basats en ethernet (com l'ethernet industrial, Profinet, Ethernet/IP, o EtherCat entre d'altres) junt amb l'explosió de la indústria 4.0 basada en comunicacions i accés remot a serveis i dispositius, permet integrar els dispositius a xarxes com internet.

Els PLC de la sèrie S7 de Siemens tenen al seu *firmware* un servidor web individual de cada dispositiu. Aquest servidor web és accessible des de la mateixa xarxa o des d'una xarxa remota a través de la ip del propi dispositiu.

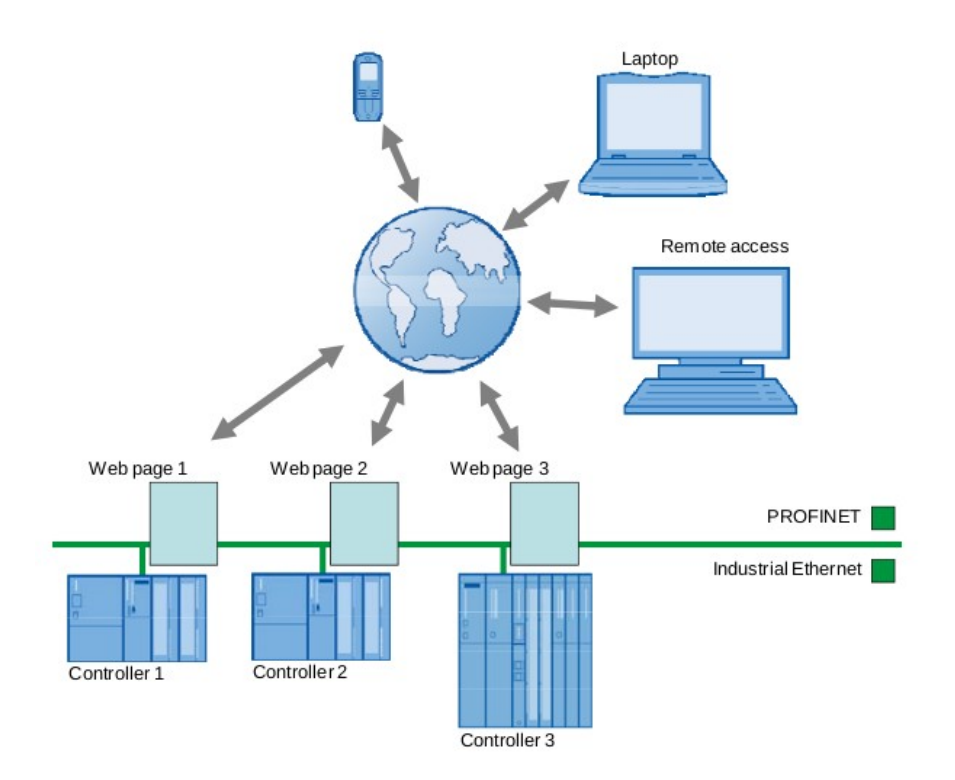

Els PLC de les sèries S7-1200 i S7-1500 tenen el servidor web integrat. Les sèries més antigues, com les S7-300 i S7-400 ho tenen activat a partir dels *firmware* 3.2 i 6.0 respectivament sempre que disposin d'una interfície Profinet.

La idea del webserver és poder accedir a les dades del PLC, i també poder actuar sobre elles en format de *pàgina web*.

La següent imatge és un exemple de pàgina web basada en la lectura i escriptura de dades a un PLC de la sèrie S7-300 proposat per Siemens a l'*application note* que podeu trobar a la *webgrafía*.

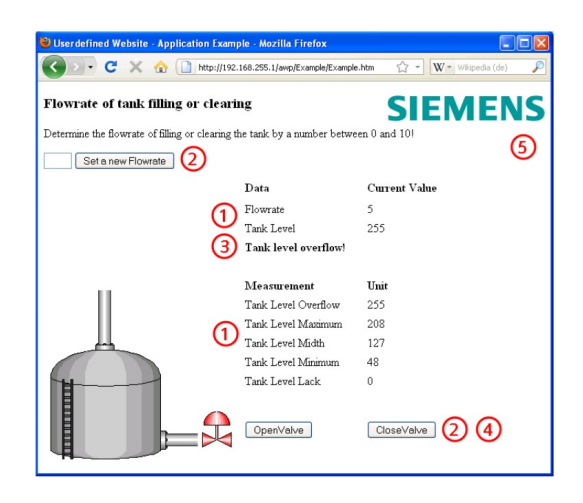

### <span id="page-4-0"></span>**Configuració**

El servidor web del S7-1200 es troba entre les moltes opcions que es poden trobar a la configuració del dispositiu.

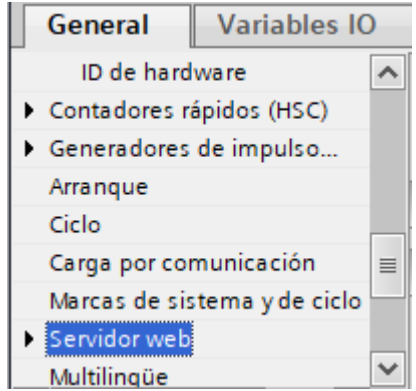

Desplegant la opció s'accedeix a un grup d'ítems configurables. El primer és l'activació a través de la opció «*Activar servidor web en todos los módulos de este dispositivo».*

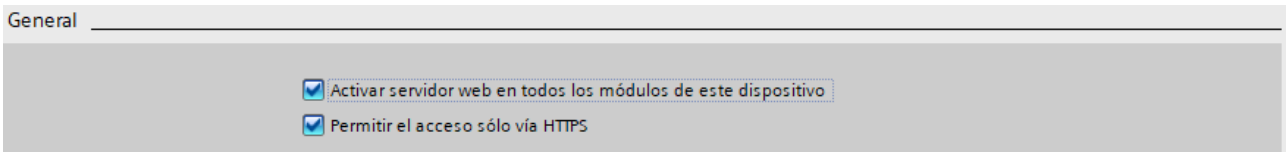

Com diu al text, el servidor web s'activarà per la CPU i tots els mòduls d'expansió que hi tingui connectats. Lògicament, l'activació d'un servidor web suposa una nova via d'accés al dispositiu, pel que s'augmenta el risc d'accés des de l'exterior. Així ens ho indica el missatge que surt en activarlo.

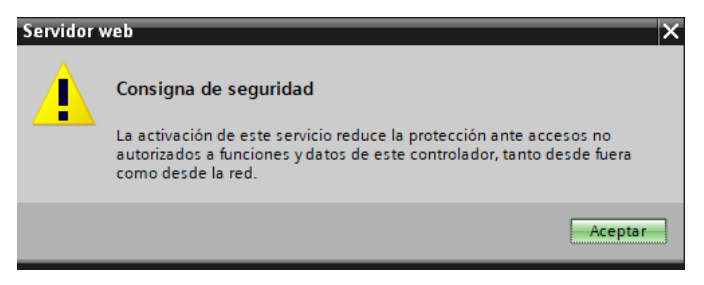

El següent paràmetre configurable és l'interval d'actualització del web. Ve per defecte configurat per actualització cada 10s.

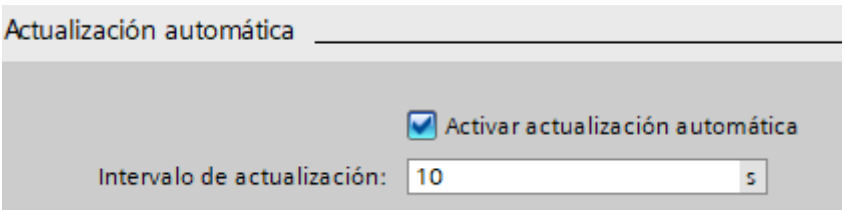

#### **M08 – Comunicacions Industrials – UF 4 sistemes d'accés remot a processos industrials**

El següent ítem configurable és molt important. En ell es defineixen els usuaris i els permisos que tindrà cada un d'ells en accedir al servidor. S'ha d'escollir quins permisos es concedeixen a cada usuari en funció d'una llista.

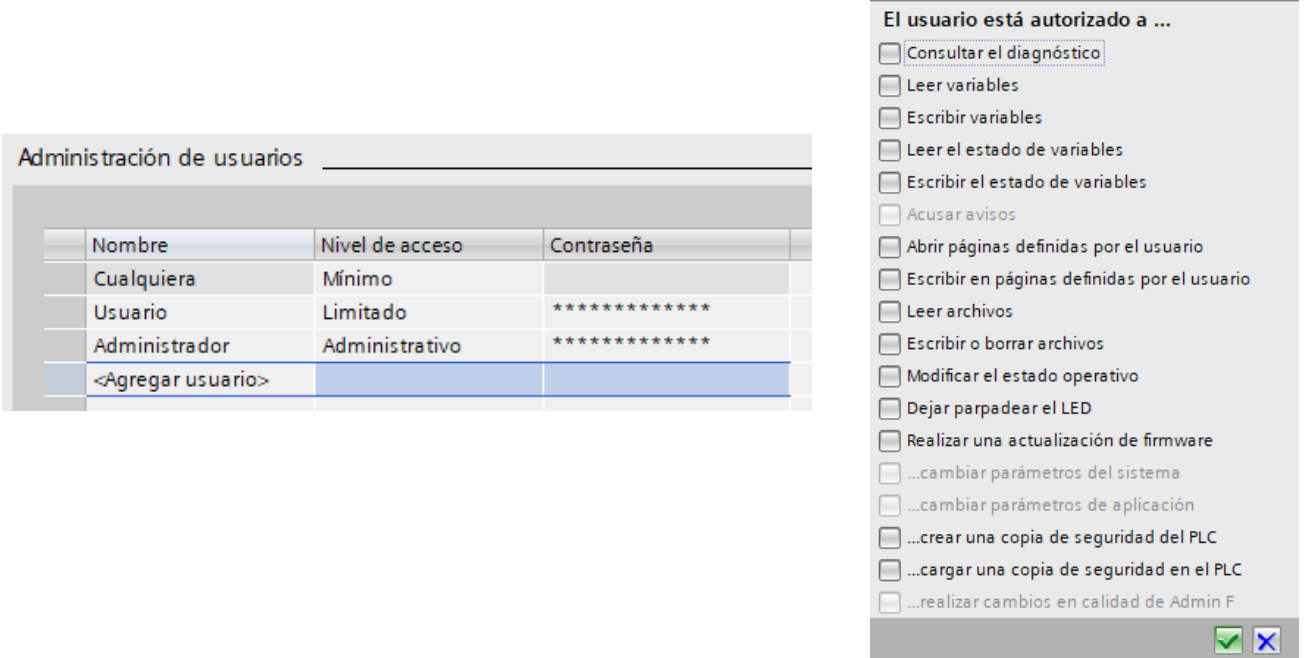

L'usuari definit com «Cualquiera» és qualsevol persona que tingui la IP del dispositiu, mentre els altres dos usuaris són usuaris definits amb diferents nivells de permisos i autenticats amb contrasenya.

També es pot definir una taula d'observació per ser visualitzada des del webserver, amb permisos de lectura o lectura/escriptura.

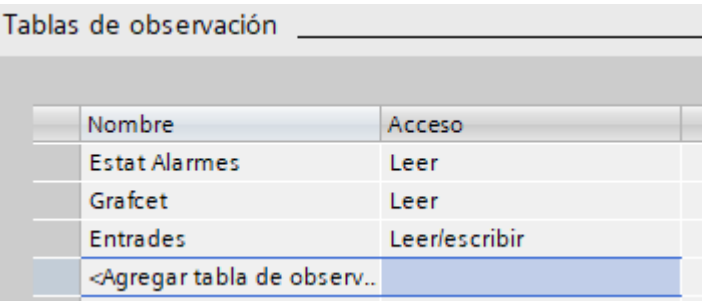

Finalment es poden afegir pàgines web definides per l'usuari al següent espai. Les pàgines es guardaran a dos DB que es crearan automàticament amb els nombres 333 i 334.

Aquesta és potser la funció més interessant, ja que ens permet dissenyar la web del nostre procés com si es tractés d'una pantalla hmi.

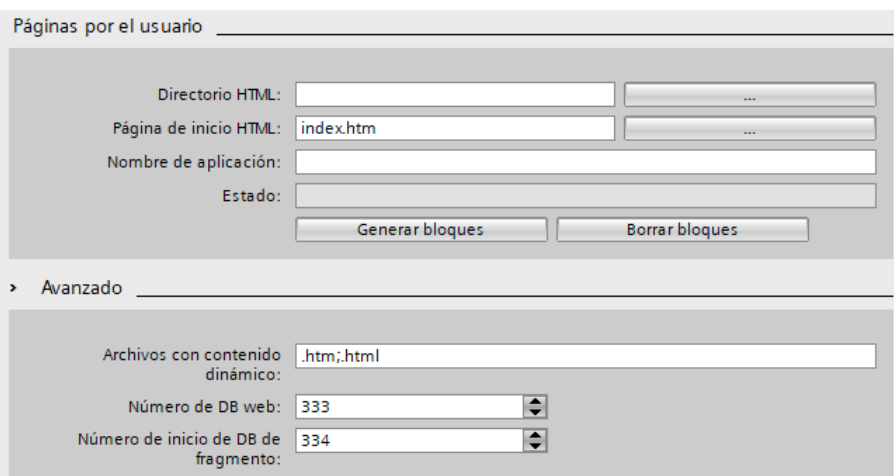

Per fer una pàgina web d'usuari podem crear a una carpeta del nostre ordinador un fitxer anomenat index.htm o index.html.

El fixter pot contenir un codi com el següent:

```
<!DOCTYPE html>
\text{thm}<head>
<title> Títol de la pàgina a la barra del navegador </title>
</head>

<h1> Exemple webserver - Títol al cos de la pàgina</h1>
< p> Hola! < p>
p > Això és un exemple de pàgina web p</body>
</html>
```
Si guardem, per exemple, aquest fitxer index.html a la carpeta Automation de Documents, i fem clic a *«Generar bloques»* veurem com a l'arbre de projecte es crearà una estructura «*Servidor web»* on s'allotjarà, en llenguatge que el PLC, la web.

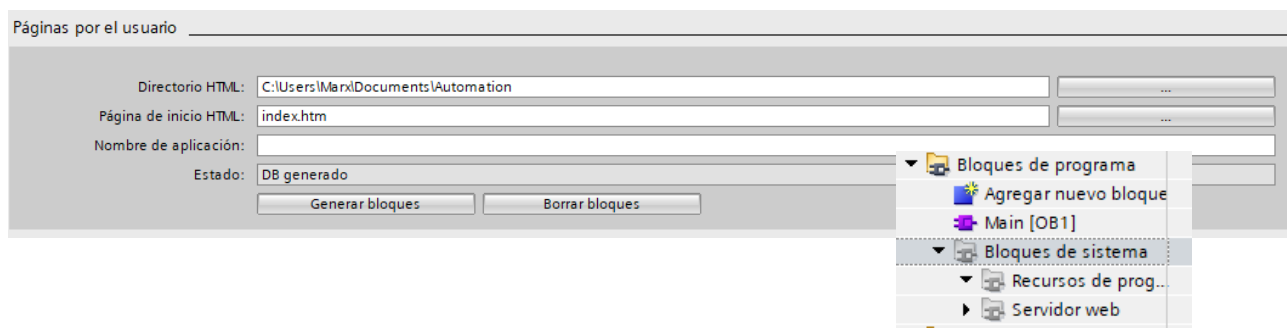

Finalment s'ha de fer servir la funció *www* disponible a la llibreria per tornar a transformar el contingut dels DBs generats a l'anterior pas en quelcom que es pugui llegir des d'un navegador.

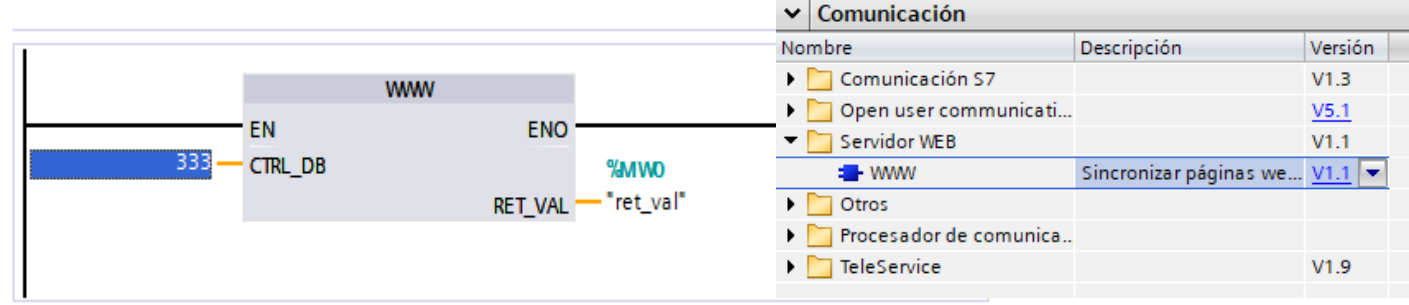

El codi exposat a dalt donaria com a resultat el següent:

# Exemple webserver - Títol al cos de la pàgina

Hola!

Això és un exemple de pàgina web

# <span id="page-8-0"></span>**Principis de programació en html**

HTML és l'acrònim de Hypertext Markup Language, i és un llenguatge de text basat en *marques* que defineixen encapçalaments, textos, llistes, taules o imatges.

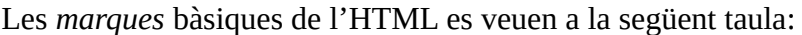

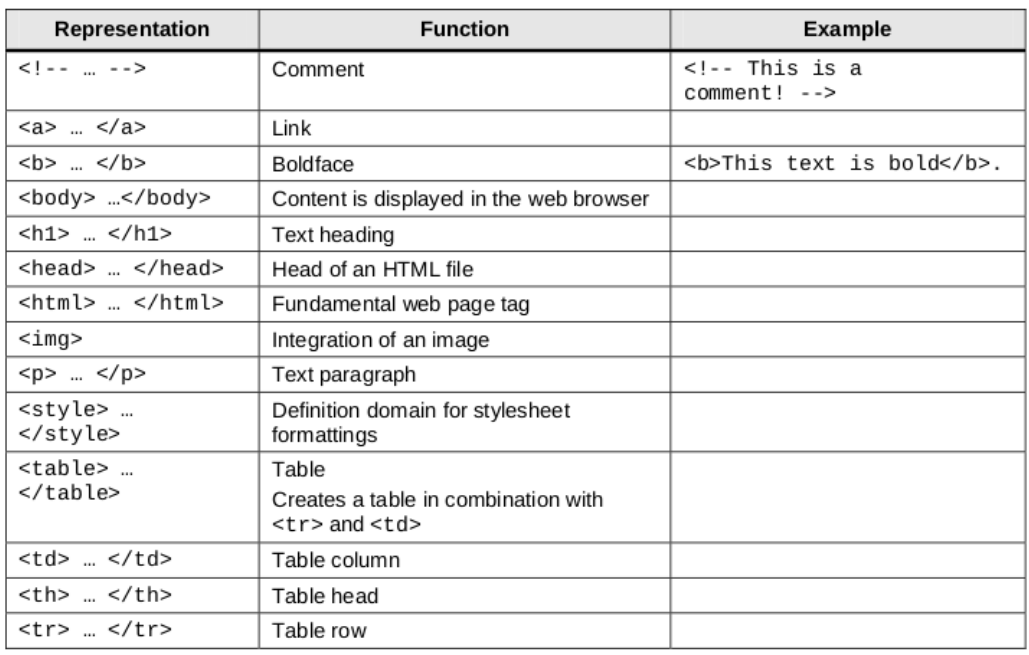

HTML no és en sí un llenguatge de programació, si no més aviat un editor de text del tipus WYSIWYM – *What You See Is What You Mean[1](#page-8-1)* , això és, el que veus és el que vols que surti per pantalla i no el que surt per pantalla.

<span id="page-8-1"></span><sup>1.</sup> Per entendre-ho amb un exemple, un editor de text com Libre Office Writer mostra per pantalla el que després es veu al document (WYSIWYG - *What You See Is What You Get*). Això vol dir que si volem posar quelcom en negreta ho veure **així**. En HMYL la negreta es posaría <br/>  $\langle$ b> així </b>.

## <span id="page-9-0"></span>**Webgrafia**

[https://support.industry.siemens.com/cs/document/44212999/visualization-with-user-defined-web](https://support.industry.siemens.com/cs/document/44212999/visualization-with-user-defined-web-pages-on-simatic-cpus-with-profinet-interface?dti=0&lc=en-US)[pages-on-simatic-cpus-with-profinet-interface?dti=0&lc=en-US](https://support.industry.siemens.com/cs/document/44212999/visualization-with-user-defined-web-pages-on-simatic-cpus-with-profinet-interface?dti=0&lc=en-US)

<https://programacionsiemens.com/webserver-de-un-s7-1200-configuracion/>